## **Table des matières**

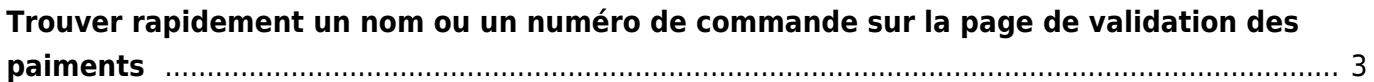

## <span id="page-2-0"></span>**Trouver rapidement un nom ou un numéro de commande sur la page de validation des paiments**

Proposé par Paul Mariuzzo-Raynaud

Lorsque vous avez beaucoup de commandes, il peut devenir usant pour vos yeux de chercher un nom ou un numéro de commandes. L'astuce consiste alors à utiliser un raccourci bien utile de votre ordinateur, disponible souvent sur vos logiciels et donc sur les navigateurs : la fonction Recherche.

Celle-ci devient disponible en utilisant la combinaison des touches Ctrl + F

Une barre de recherche s'ouvre, il ne vous reste plus qu'à taper le nom de la personne ou son n° de commande pour arriver directement sur la bonne ligne!

Cette fonction est également pratique lorsque vous cherchez un élément particulier sur un récapitulatif par exemple.

From: <https://wiki.cagette.net/>- **Documentation Cagette.net**

Permanent link: **[https://wiki.cagette.net/brico:recherche\\_paiement](https://wiki.cagette.net/brico:recherche_paiement)**

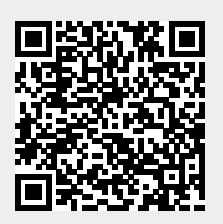

Last update: **2020/05/30 18:38**